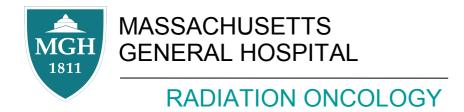

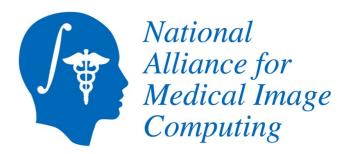

### 3D Slicer for Medical Physics Research

Gregory C. Sharp, PhD

Department of Radiation Oncology Massachusetts General Hospital

AAPM/COMP Annual Meeting 2011

Thanks to NIH: 2-U54EB005149

## Acknowledgments

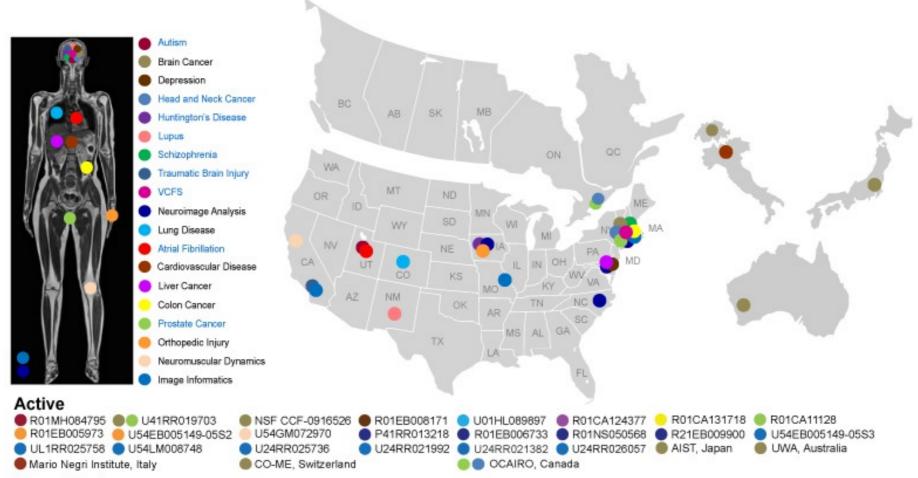

#### Completed

U54EB005149-04S1

### Disclaimer

"The Software has been designed for research purposes only and has not been reviewed or approved by the Food and Drug Administration or by any other agency"

# **Open Community Process**

- Open development
- Mailing lists
- Documentation
- Source code control
- Bug reporting

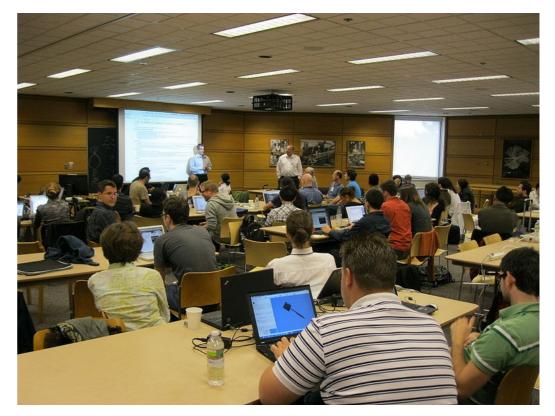

Open working meetings called *project weeks* January in Salt Lake City, June in Boston

# **Open Source Software**

BSD-style license

No protected IP

Software can move with scientists Coexist with proprietary software

Cross-platform: Windows, Linux, OSX

# **Basic visualization**

Window/level Pseudo-color Mosaic Multi-modal fusion

2 images + 1 labelmap

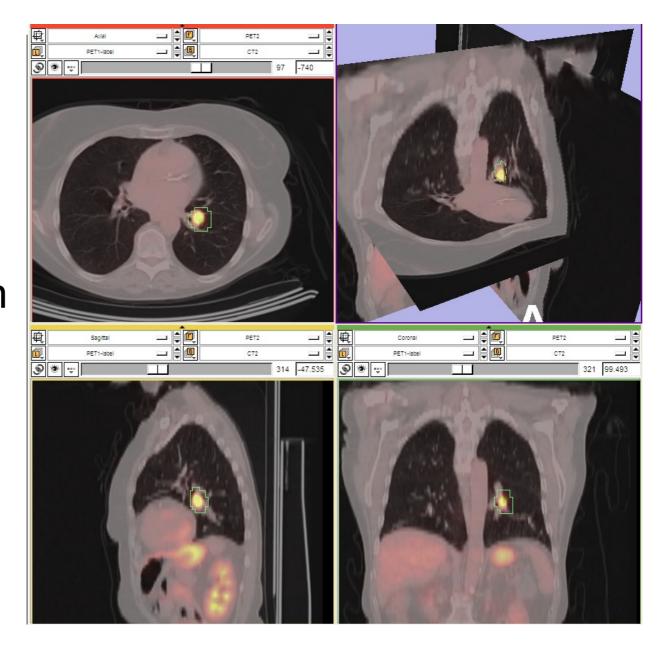

## Interactive editor

### Paint, draw, threshold, morphological operations, ...

| Create & Select Label Maps                  | 龟                       | Axial                      |   | PET2       | _                                 |
|---------------------------------------------|-------------------------|----------------------------|---|------------|-----------------------------------|
| Master Volume: CT2                          | Ō,                      | PET1-label                 |   | CT2        |                                   |
| Merge Volume: PET1-label Set                | ۹                       |                            |   | 97         | -739.1                            |
| Per-Structure Volumes                       | Bg I:<br>Bg J:<br>Bg K  | : 257                      |   | Lb: F      | Bg: CT2<br>Fg: PET2<br>ETT-label  |
| <ul> <li>Edit Selected Label Map</li> </ul> |                         |                            |   |            | Axial                             |
| Label 2 🖨 🗾                                 |                         |                            |   | - Percent  | Sp: 5mm                           |
| Active Tool: Paint 🗹 💪 🚺 🔲                  |                         |                            |   | $\bigcirc$ |                                   |
| Paint Over: 🗹                               |                         |                            |   |            |                                   |
| Threshold Painting:                         | 1                       |                            |   |            |                                   |
| O     Threshold     1000     4%     %       | 2                       | -                          |   |            |                                   |
| Radius: 5<br>Smudge:<br>Cancel              | Lb: 0<br>Fg: 3<br>Bg: - | ) Black<br>5555.5<br>926,0 | K |            | R: -63.0<br>A: 161.1<br>S: -739.1 |

# **3D** visualization

### Ray casting

- Color and opacity transfer functions
- Composite displays

### Shaded surfaces

- Pseudo-color
- Shaded lighting

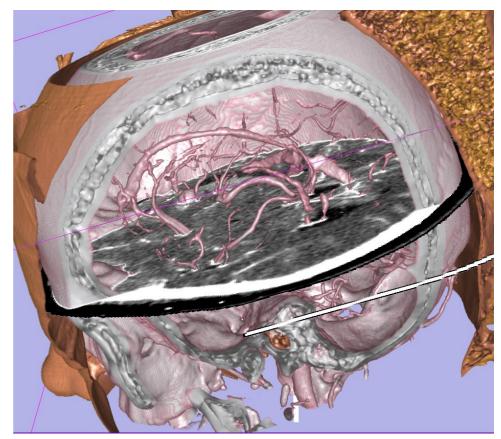

### Maximum intensity projection

## Interactive registration

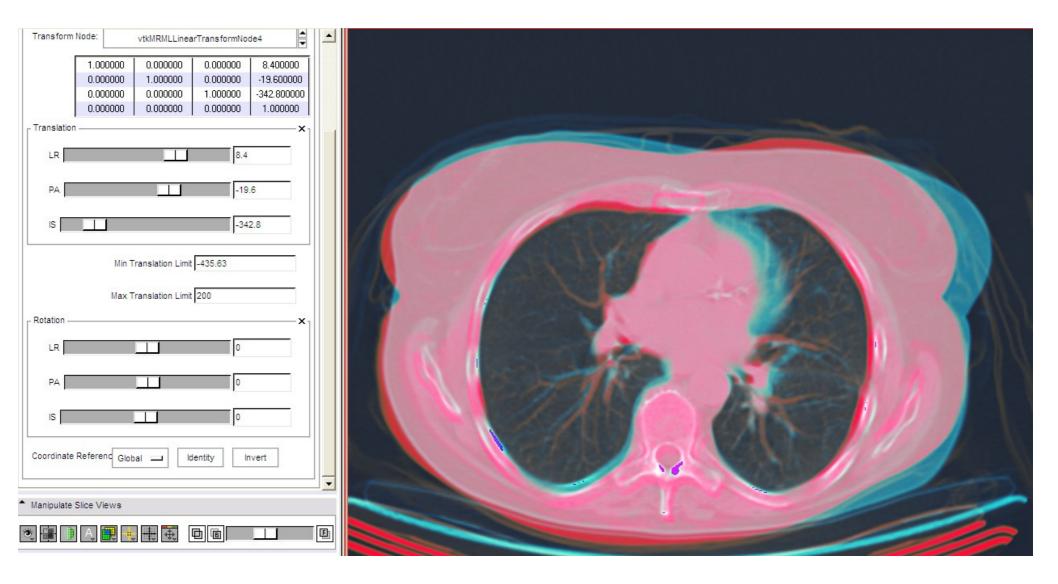

# MRML tree

### Data items are stored in the MRML tree

- Images
- Transforms
- Models

| Display & Modify Scene                                                                                        |   |
|----------------------------------------------------------------------------------------------------|---|
| MRML Tree                                                                                                    | × |
| Scene     FCT1     FVtkMRMLLinearTransformNode4     FCT2     FPET2     F-PET2-label     F-PET1     FET1-label |   |
| Display MRML ID's                                                                                             | V |

# Interactive deformable registration

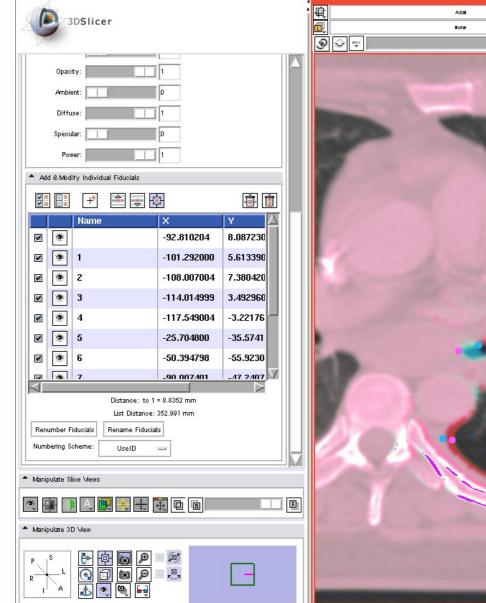

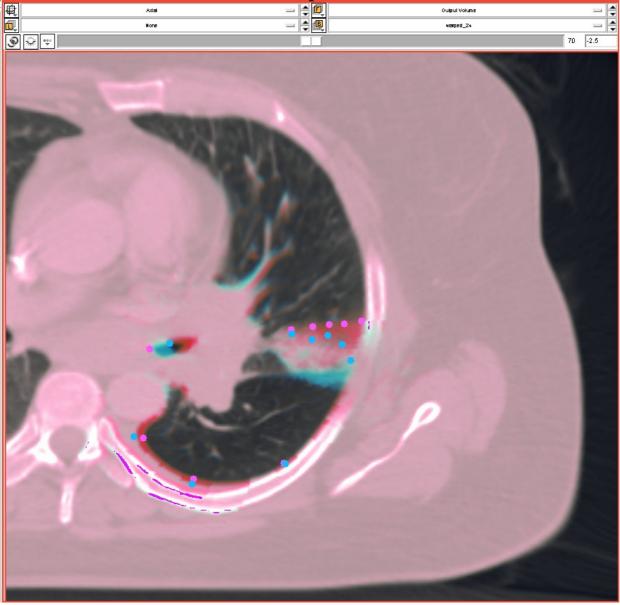

## Automatic registration

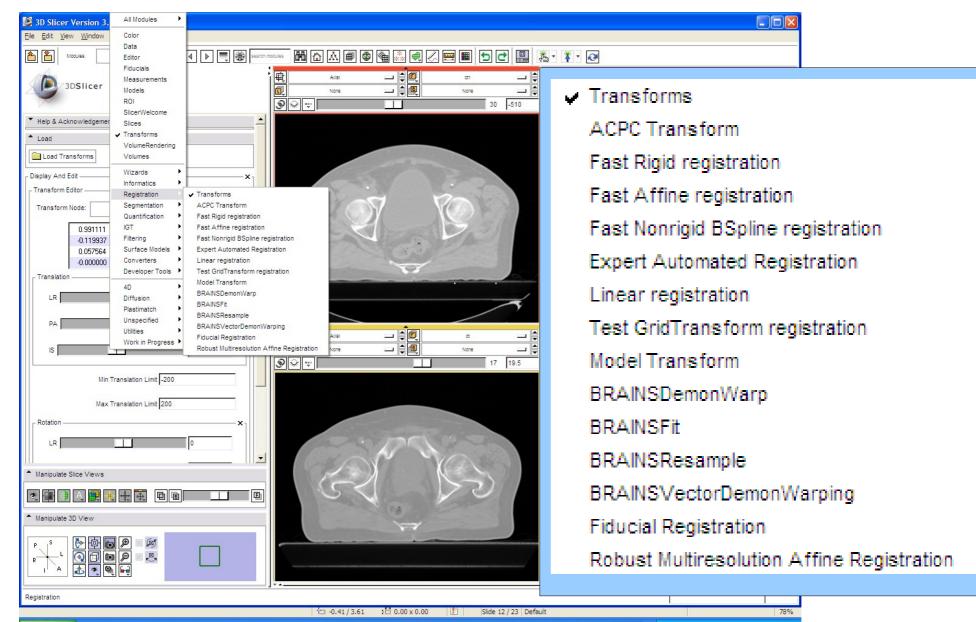

# Automatic registration

|                       | How to get?          | Algorithm           | Metric             |
|-----------------------|----------------------|---------------------|--------------------|
| "Expert<br>Automated" | Included             | B-spline            | SSD, NCC,<br>MI    |
| BRAINS                | Included             | B-spline,<br>demons | MI, demons         |
| Plastimatch           | Extension            | B-spline            | SSD, MI            |
| Hammer                | Extension            | Feature-<br>based   | Block<br>matching  |
| CMTK                  | Separate<br>download | B-spline            | SSD, MI,<br>others |

### **Slicer extensions**

#### 3D Slicer Version 3.6.3 1.0

#### Extension Management Wizard

Select extensions, then click uninstall to remove them from your version of 3D Slicer, or click download to retrieve them.

| Select | Status | Name                         | Category           | Description     | HomePage | Binary URL                                                                      |
|--------|--------|------------------------------|--------------------|-----------------|----------|---------------------------------------------------------------------------------|
|        | 0      | ABC                          |                    |                 | 3        | http://ext.slicer.org/ext/Slicer-3-6/16156-win32/ABC-svn58-2011-06-07-win32.z   |
|        | 0      | ARCTIC                       | Cortical Thickness | ARCTIC is an e  |          | http://ext.slicer.org/ext/Slicer-3-6/16156-win32/ARCTIC-svn42-2011-06-07-win    |
|        | 0      | EMFiberClusteringModule      | Tractography       | An EM approa    |          | http://ext.slicer.org/ext/Slicer-3-6/16156-win32/EMFiberClusteringModule-svn1   |
|        | 0      | ExampleCommandLine           |                    |                 |          | http://ext.slicer.org/ext/Slicer-3-6/16156-win32/ExampleCommandLine-svn36-2     |
|        | 0      | ExampleLoadableGuiLessModule | Examples           | An example of   |          | http://ext.slicer.org/ext/Slicer-3-6/16156-win32/ExampleLoadableGuiLessModu     |
|        | 0      | ExampleLoadableModule        | Examples           | An example of   |          | http://ext.slicer.org/ext/Slicer-3-6/16156-win32/ExampleLoadableModule-svn36    |
|        | 0      | HammerRegistration           | Work in Progress   | HammerRegist    |          | http://ext.slicer.org/ext/Slicer-3-6/16156-win32/HammerRegistration-svn183-20   |
|        | 0      | LabelDiameterEstimation      | Statistics         |                 |          | http://ext.slicer.org/ext/Slicer-3-6/16156-win32/LabelDiameterEstimation-svn75  |
|        | 0      | plastimatch-slicer           |                    |                 |          | http://ext.slicer.org/ext/Slicer-3-6/16156-win32/plastimatch-slicer-svn2423-201 |
|        | 0      | PythonSampleScriptedModule   | Developer Tools    | This is an exar |          | http://ext.slicer.org/ext/Slicer-3-6/16156-win32/PythonSampleScriptedModule-    |
|        | 0      | TclSampleScriptedModule      | Developer Tools    | This is an exar |          | http://ext.slicer.org/ext/Slicer-3-6/16156-win32/TclSampleScriptedModule-svn3   |
|        | 0      | VMTKBranchSplitting          | Segmentation       | Vascular bran   |          | http://ext.slicer.org/ext/Slicer-3-6/16156-win32/VMTKBranchSplitting-svn137-2   |
|        | 0      | VMTKCenterlines              | Segmentation       | Centerline com  |          | http://ext.slicer.org/ext/Slicer-3-6/16156-win32/VMTKCenterlines-svn137-2011    |
|        | 0      | VMTKEasyLevelSetSegmentation | Segmentation       | Easier interfac |          | http://ext.slicer.org/ext/Slicer-3-6/16156-win32/VMTKEasyLevelSetSegmentat      |
|        | 0      | VMTKNetworkExtraction        | Segmentation       | Vascular netw   |          | http://ext.slicer.org/ext/Slicer-3-6/16156-win32/VMTKNetworkExtraction-svn13    |
|        | 0      | VmtkSlicerModule             | Library            | The Vascular I  |          | http://ext.slicer.org/ext/Slicer-3-6/16156-win32/VmtkSlicerModule-svn137-2011   |
|        | 0      | VMTKVesselEnhancement        | Filtering          | Vessel Enhant   |          | http://ext.slicer.org/ext/Slicer-3-6/16156-win32/VMTKVesselEnhancement-svn      |

Download and Install selected extensions...

< Back Next > Finish Cancel

#### X

## **Registration portal**

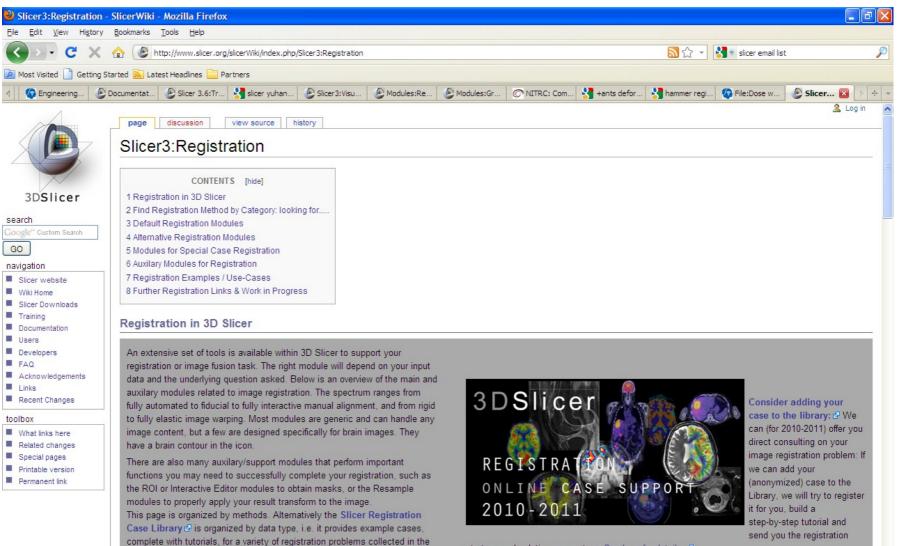

"real world". You may find a good starting point and helpful discussion in those examples. If you find something amiss, please let us know so we can

amend (meier at bwh.harvard.edu).

strategy and solution parameters. See here for details. 🖉

## Segmentation

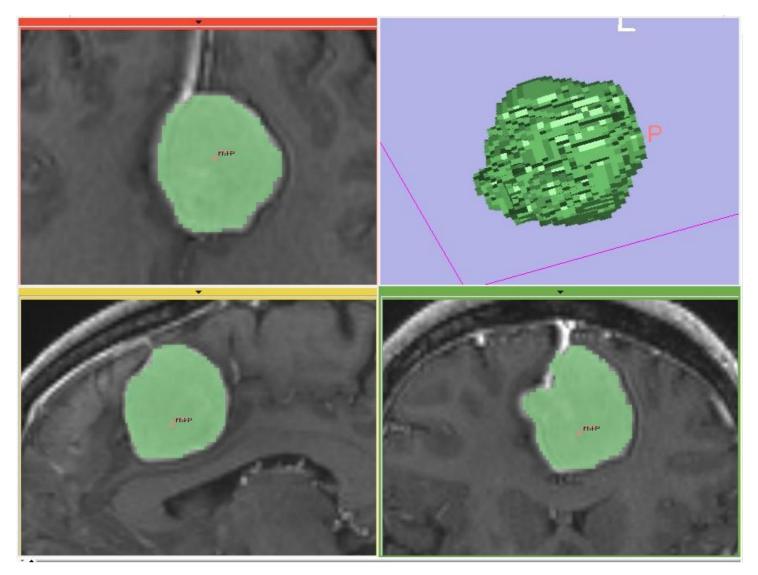

### Fast marching segmentation

## Segmentation

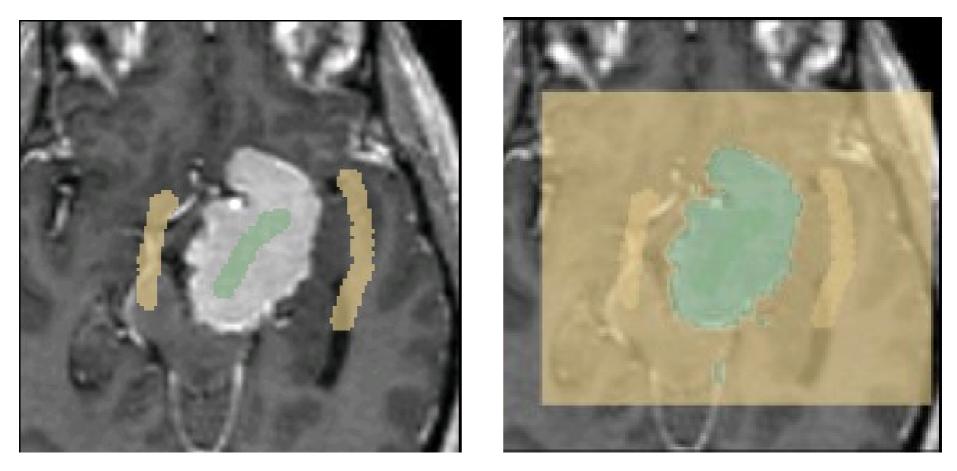

Grow-cut segmentation

## Segmentation

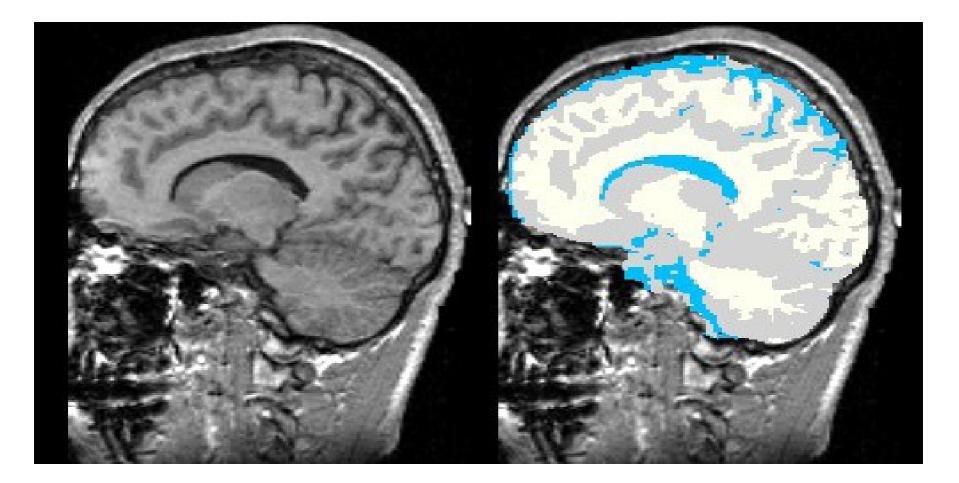

**EM** segmentation

# Other capabilities

Meshing and model generation
Image-guided therapy
Vascular modeling
SUV computation
Tractography

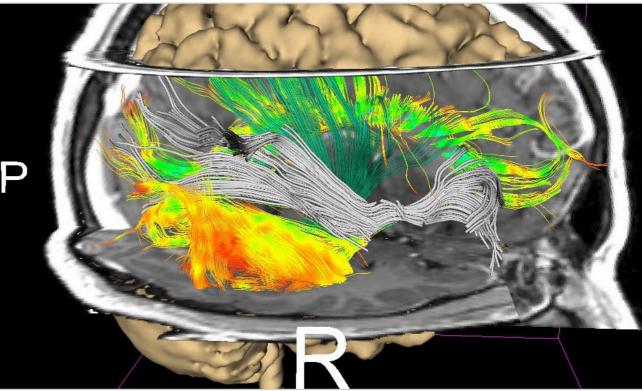

# **DICOM-RT** Interchange

- RT Dose
  - Import / Export
- RT Structure Sets \*

   Import / Export
  - \* with caveats

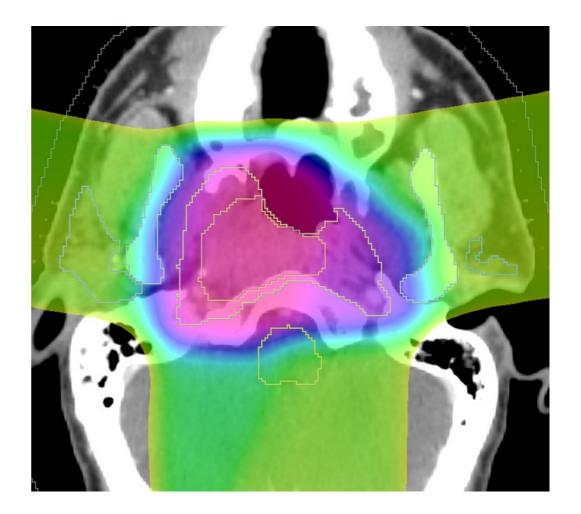

## Structure and Dose Warping

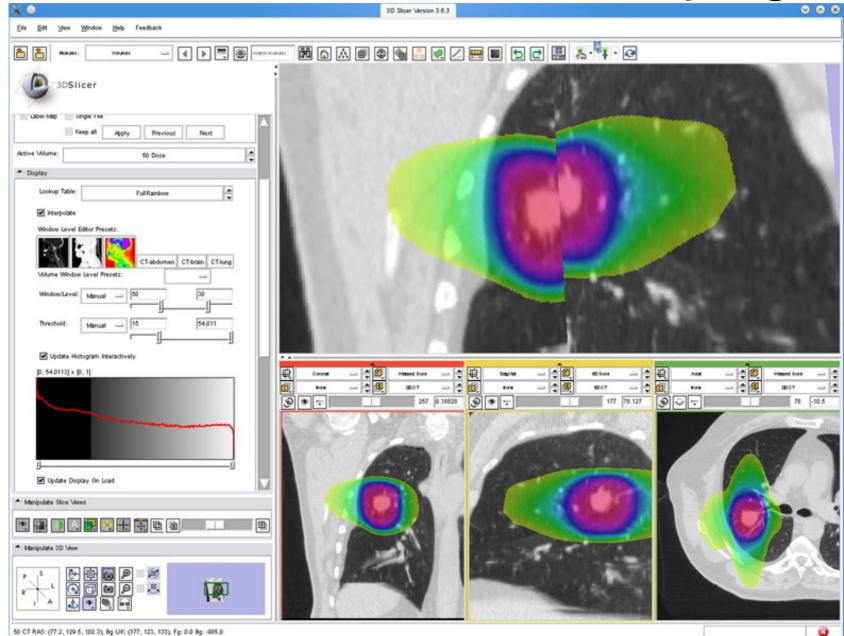

# **Developing slicer modules**

Three kinds of modules:

- Command line module
- Scripted module
- Loadable module

# Command line module

User interface is generated by slicer

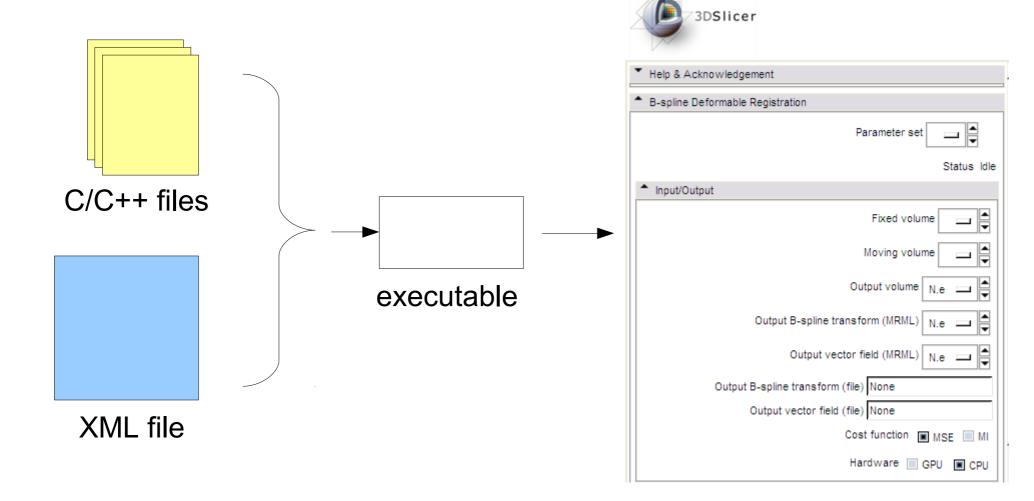

# **Command line module**

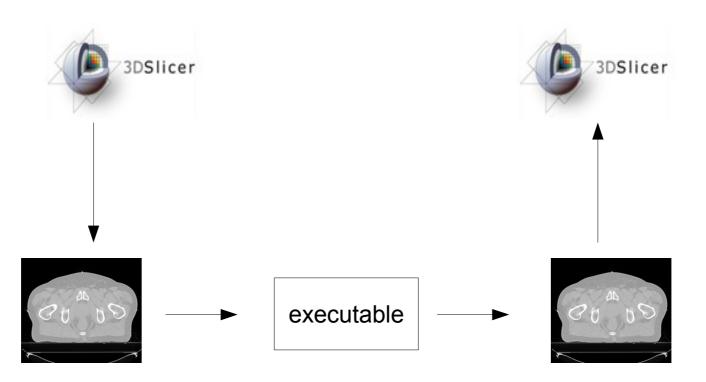

(1) Slicer writes your input files, then launches your executable (3) Slicer loads your output files

(2) Your executable runs, and it writes output files

# More information

### Slicer email lists

- slicer-users@bwh.harvard.edu
- slicer-devel@bwh.harvard.edu

### **Documentation & tutorials**

- http://www.slicer.org/slicerWiki/index.php/Documentation-3.6
- http://www.slicer.org/slicerWiki/index.php/Slicer\_3.6:Training
- http://www.slicer.org/slicerWiki/index.php/Slicer3:Registration

Contact Greg:

- gcsharp@partners.org